# 《门店云》主要功能(经销商) 2017.3

 $\sqrt{2}$ 

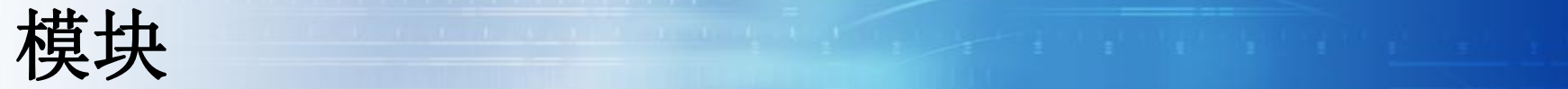

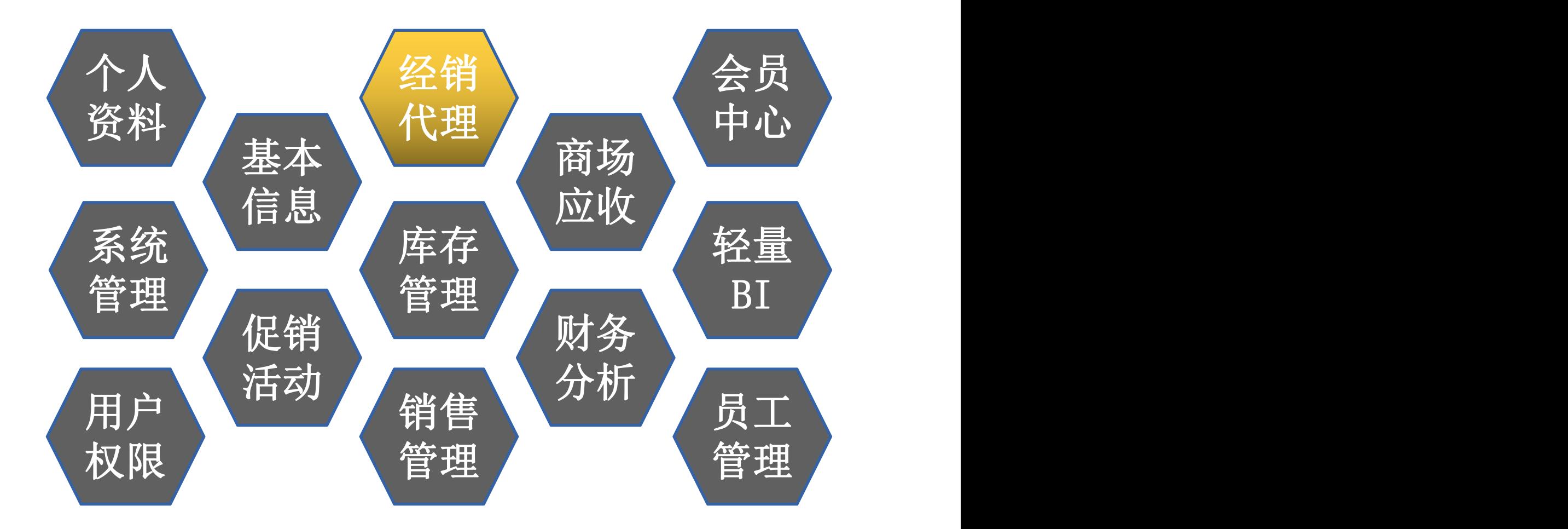

#### 经销代理→功能一览

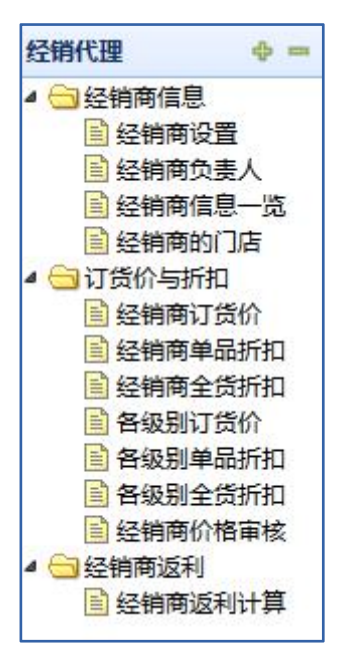

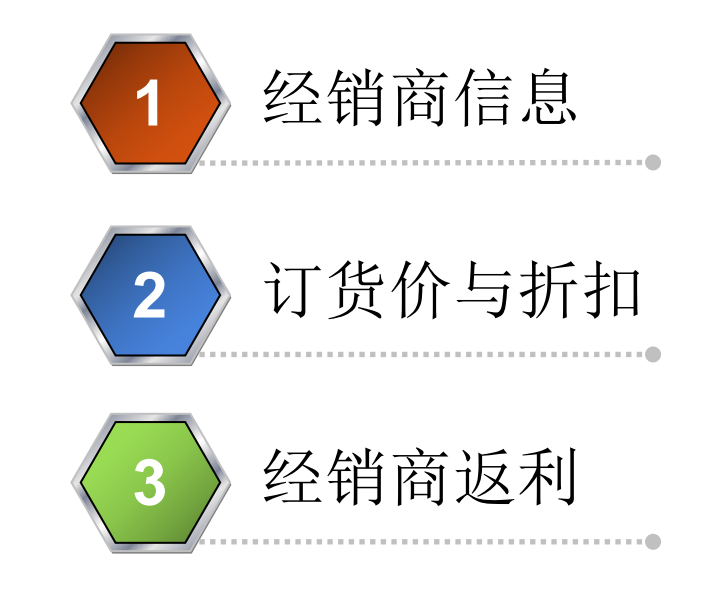

经销代理→经销商设置

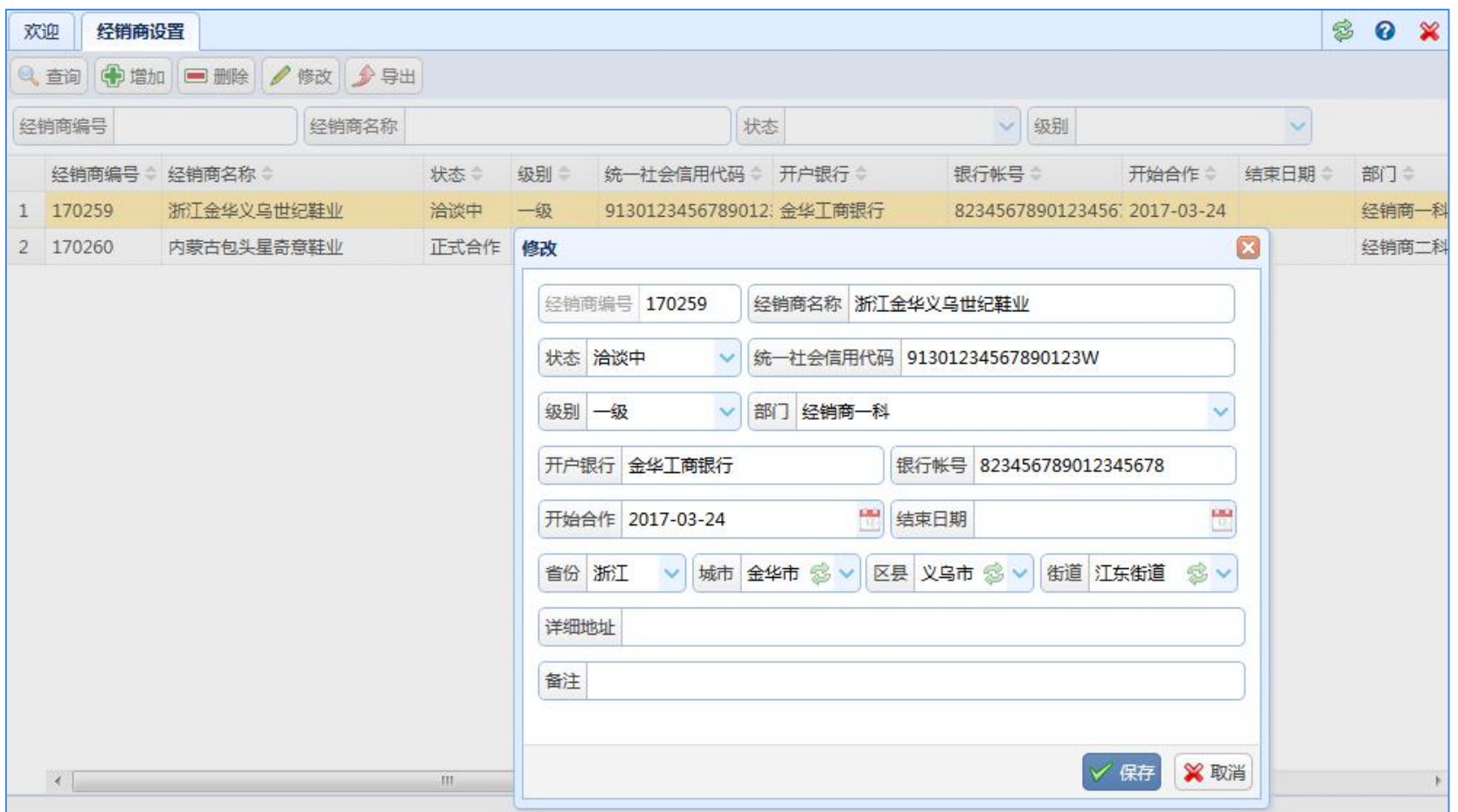

此页面用于编辑经销商的基本信息。

## 经销代理→经销商负责人

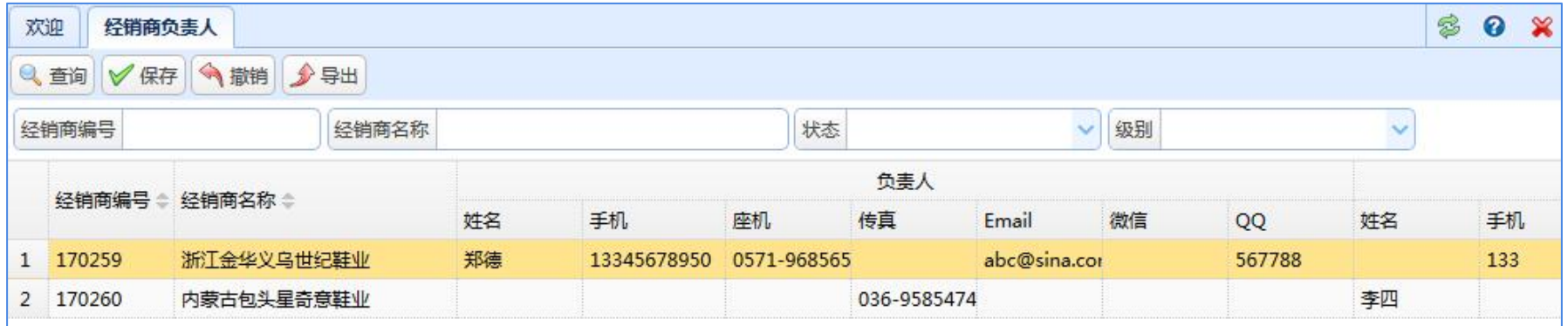

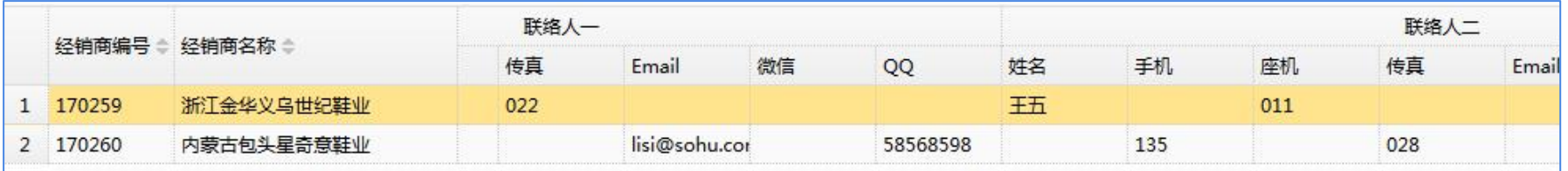

经销商的人员信息,在此页面录入,包括一位负责人、两位联络人。

# 经销代理→经销商的门店

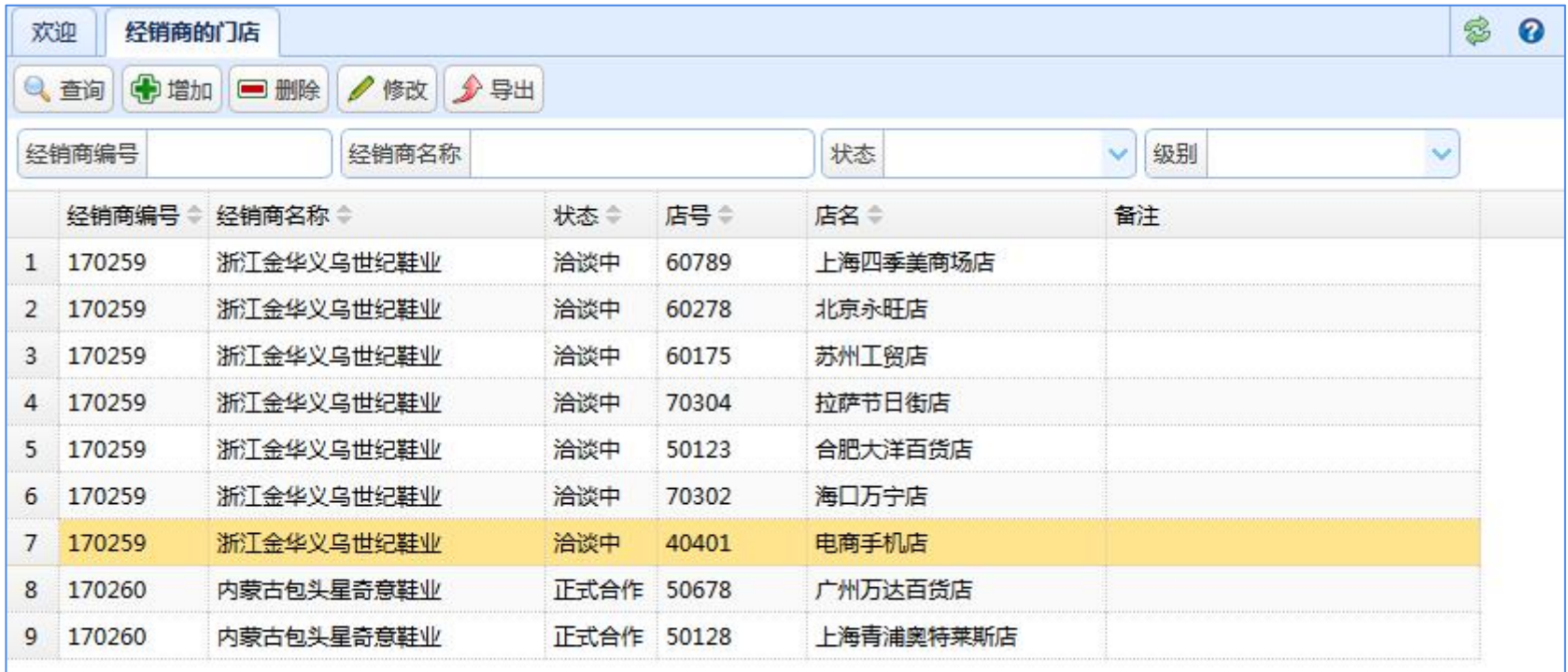

<sup>6</sup> 门店云主要功能(经销商) 一个经销商下面,可管辖多个门店;但一个门店只能属于一个经销商; 经销商与门店是一对多的关系。

#### 经销代理→经销商的订货价

1、经销商的订货价,在此模块设置;

2、经销商下辖的门店, 在订货时, 就从 这些地方取价;

3、如果此模块不设置价格,则从"基本信 息——价格管理——订货价"取价。

4、可按经销商的级别设置折扣, 还可对 某个货品单独设置折扣; 可按经销商的级别设置折扣、订货价,还 可按某个经销商设置。

这些价格设置之后,审核后才能生效。

经销商订货时,取价顺序如右图:

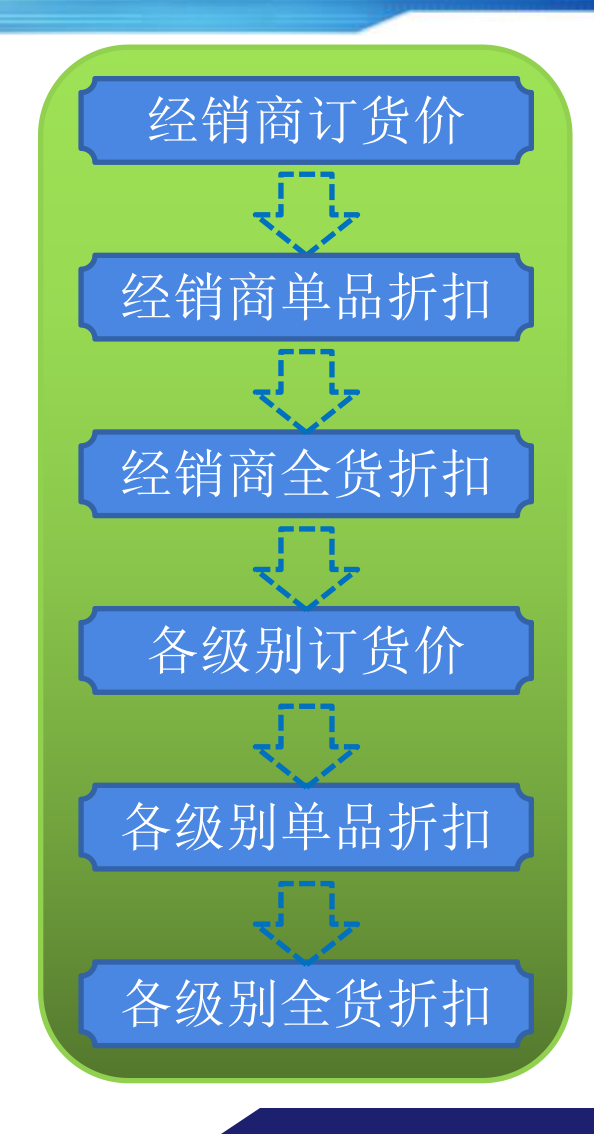

## 经销代理→各级别全货折扣

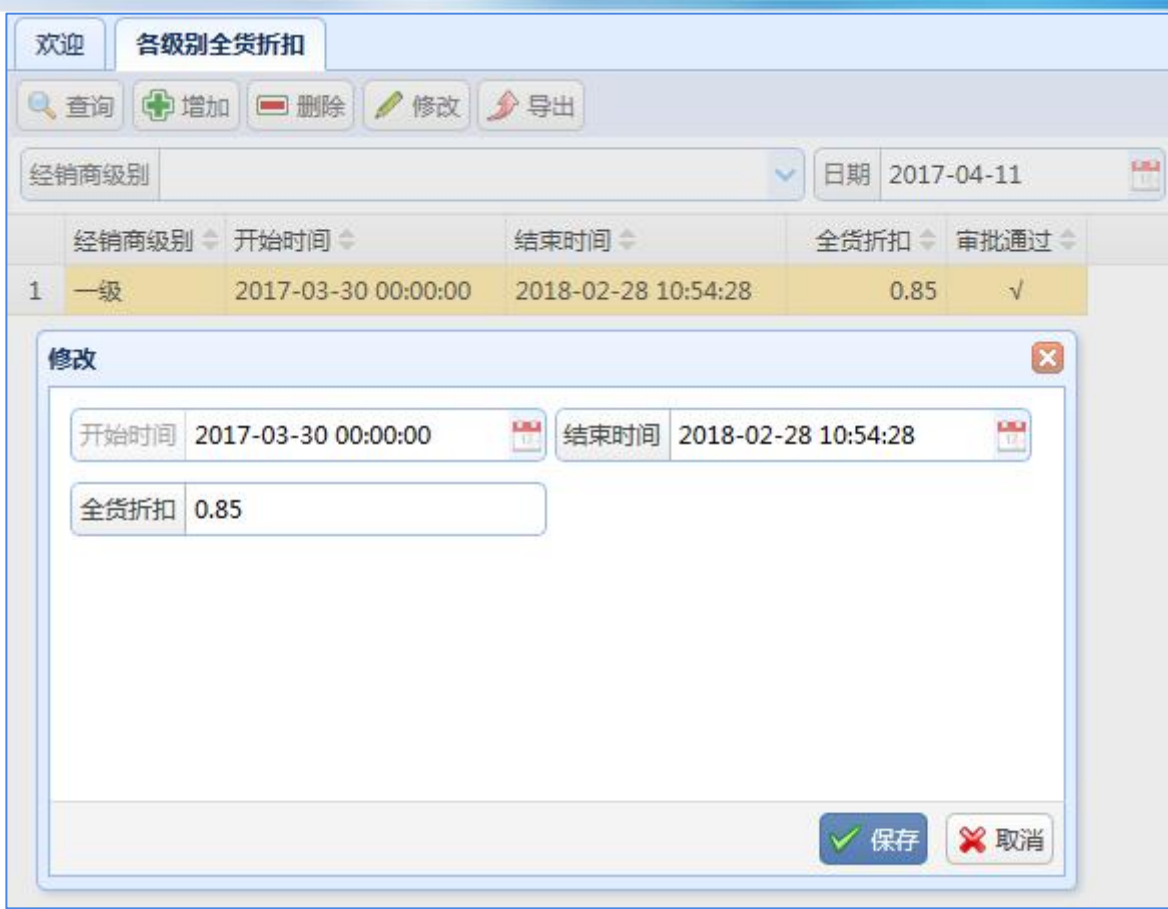

通常情况下,我们会给一个折扣,让经销商订货, 然后各级别的经销商均按此折扣订货,即此页面的功能。

# 经销代理各级别单品折扣

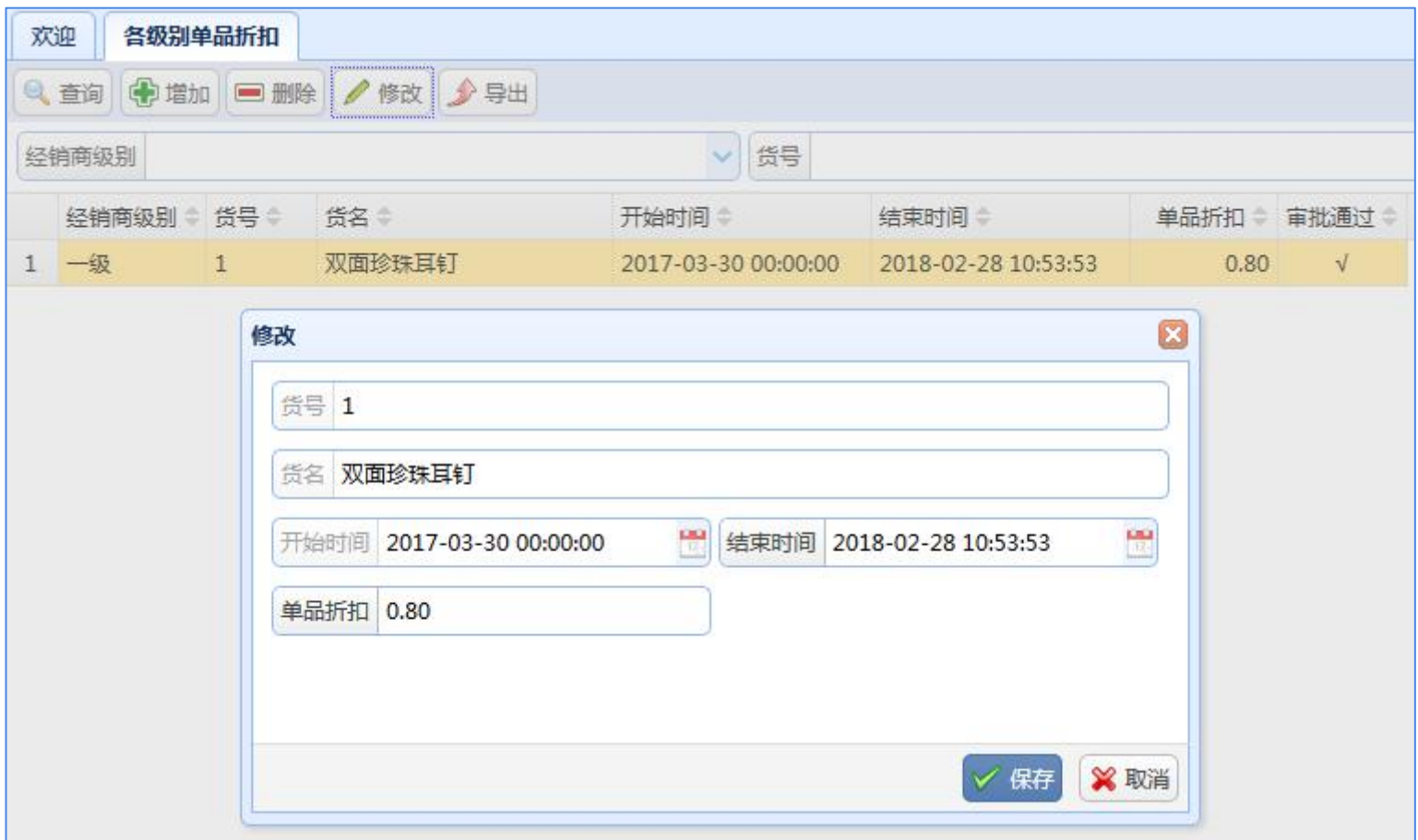

如果某个单品成本比较高,需要设置高一点的折扣,则在此页面设置。

# 经销代理→各级别订货价

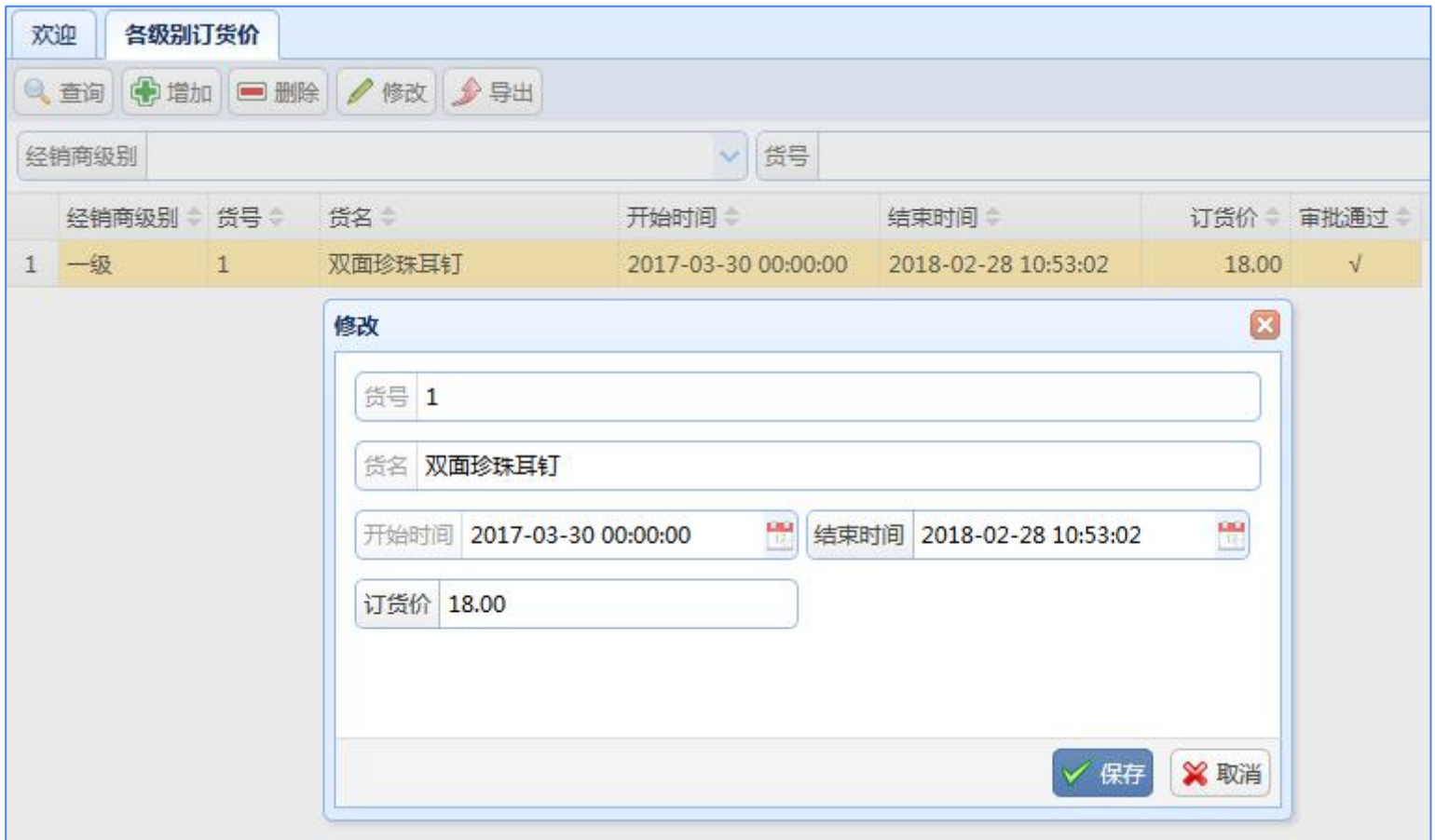

根据需要,还可对某个货品设置具体的价格。

## 经销代理→经销商全货折扣

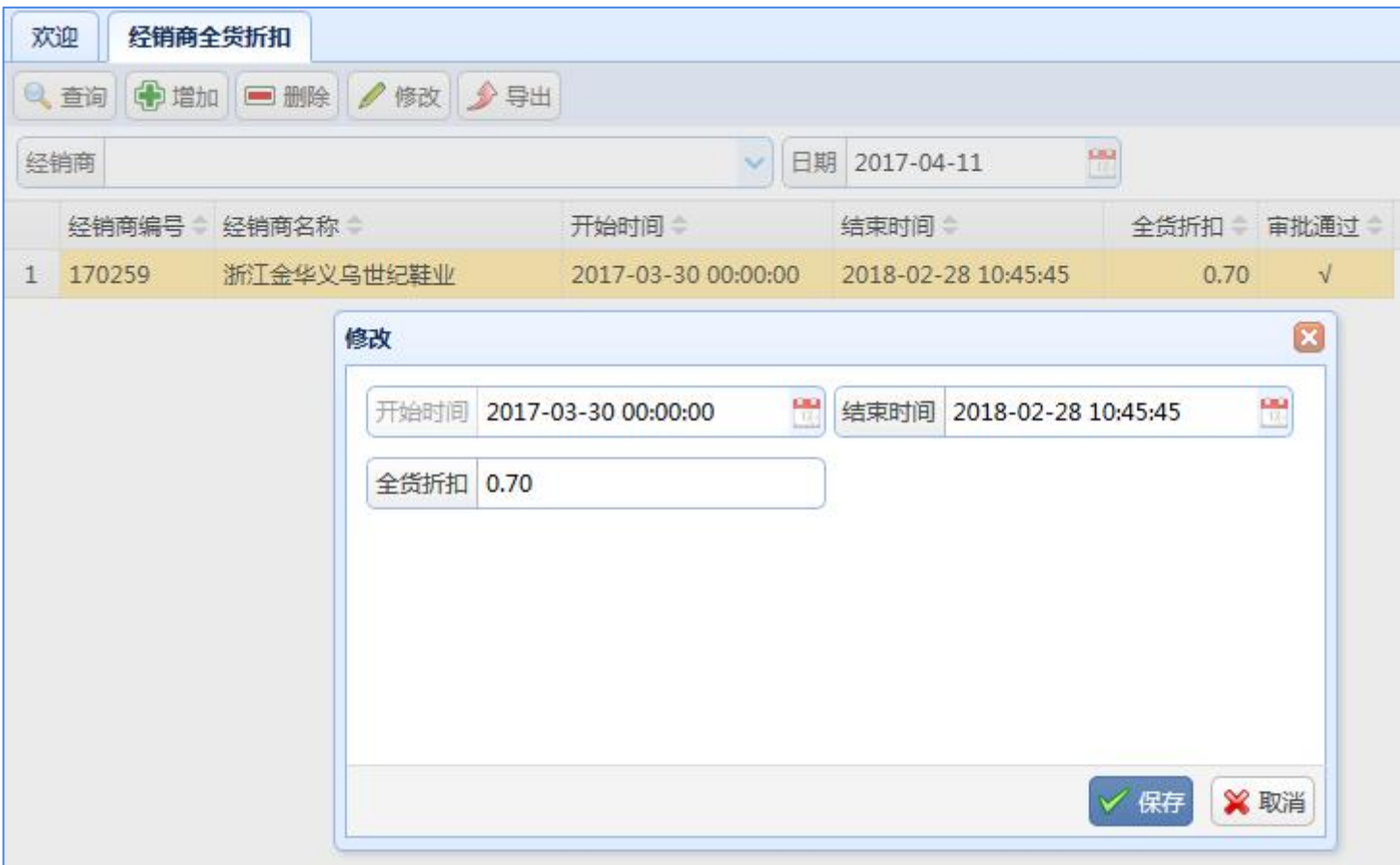

因为某些原因,需要对某些经销商设置不同于级别的折扣, 则在此页面完成。

# 经销代理→经销商单品折扣

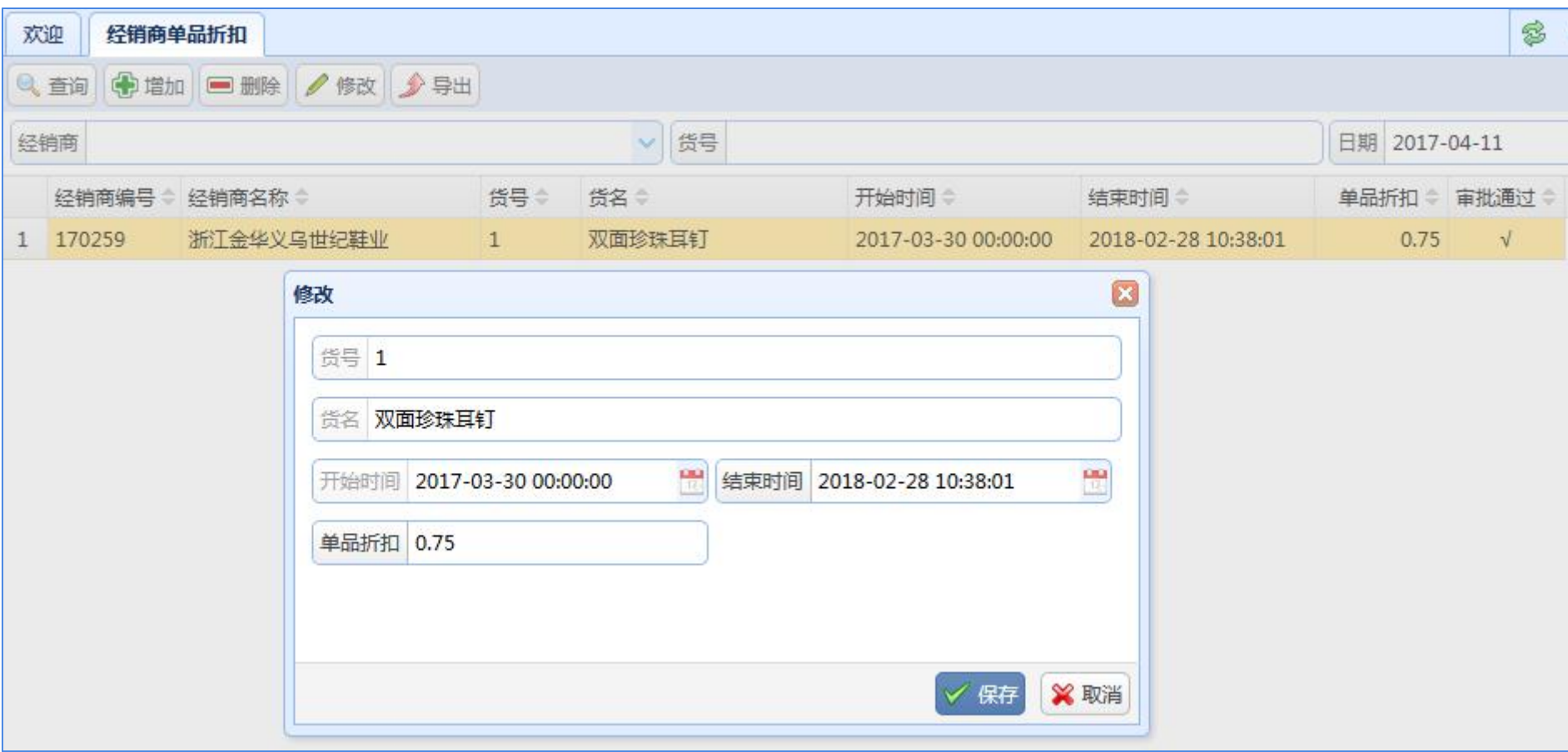

对于某些货品,还可以设置自己的折扣额度。

经销代理→经销商订货价

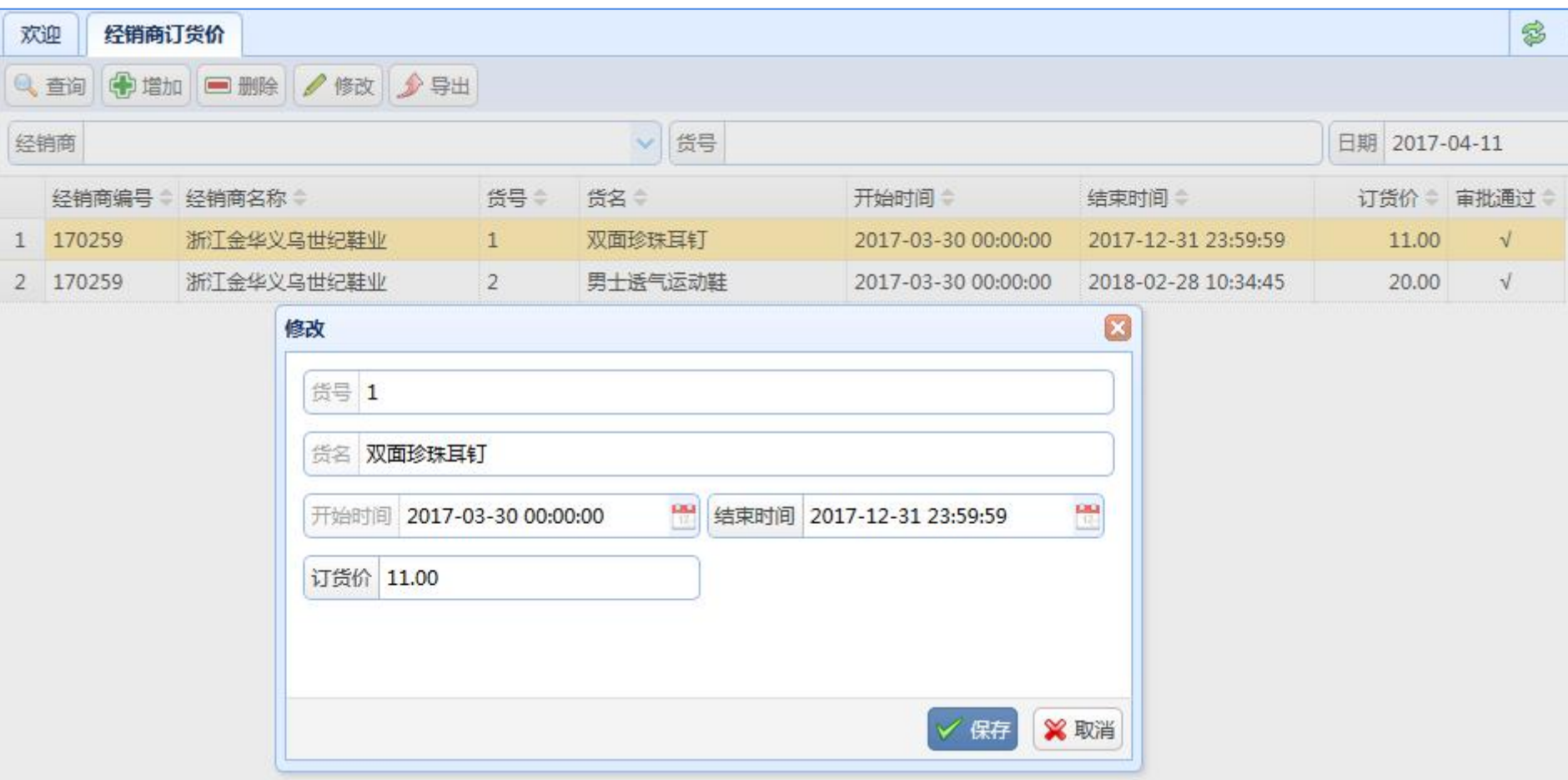

最后,细到最底层,可对每个经销商每个货品设置订货价。

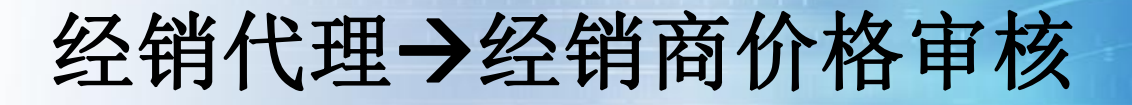

以上设置的价格和折扣,必须在审核通过后才能生效。

这些都在下面的页面操作:

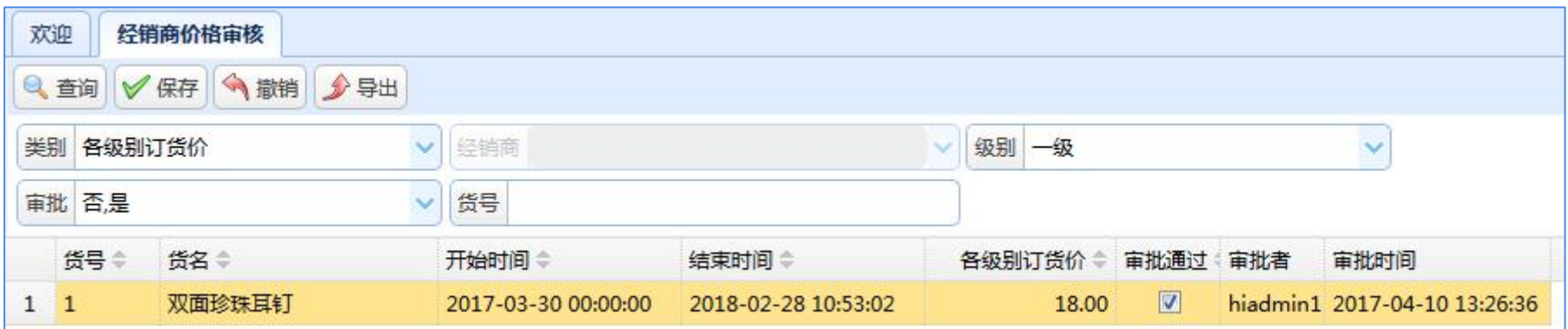

## 经销代理→经销商返利计算

对于这项业务,在业内无标准模式,

不同品牌会有不同的做法,因此将按实际需求定制开发。

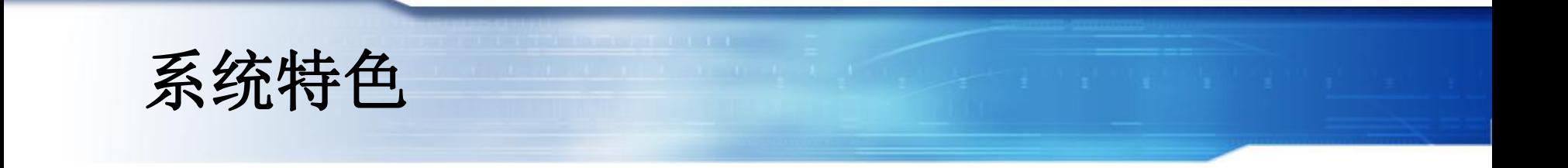

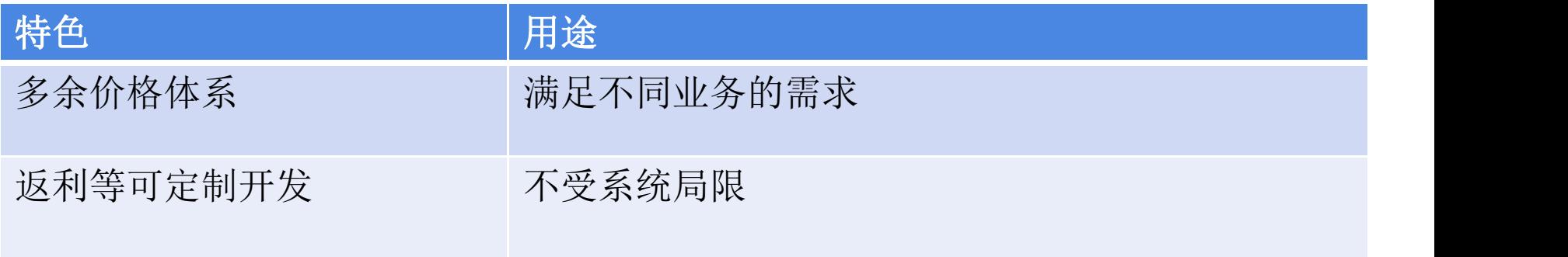

# Thank You !